# **Wikiprint Book**

**Title: Przewodnik wdrożeniowca > Synchronizacja dokumentów**

**Subject: eDokumenty - elektroniczny system obiegu dokumentów, workflow i CRM - DeployerGuide/Customization/Integration/Import/Documents**

**Version: 15**

**Date: 04/19/25 09:45:27**

# **Table of Contents**

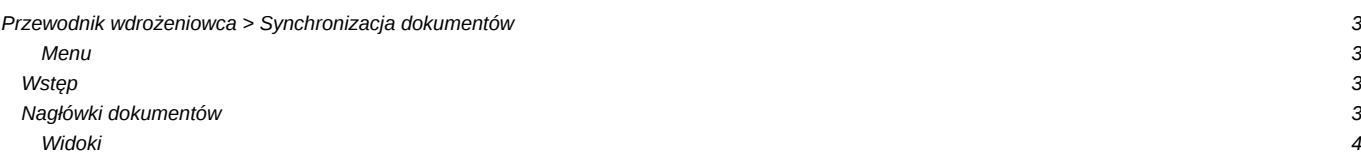

# **[Przewodnik wdrożeniowca](https://support.edokumenty.eu/trac/wiki/DeployerGuide) > Synchronizacja dokumentów**

[Strona główna Integracji](https://support.edokumenty.eu/trac/wiki/DeployerGuide/Customization/Integration) [Strona główna sekcji importu danych](https://support.edokumenty.eu/trac/wiki/DeployerGuide/Customization/Integration/Import)

#### **Menu**

- 1. [Wstęp](https://support.edokumenty.eu/trac/wiki/DeployerGuide/Customization/Integration/Import/Documents#wstep)
- 2. [Dokumenty](https://support.edokumenty.eu/trac/wiki/DeployerGuide/Customization/Integration/Import/Documents#dokumenty)
- 3. [Pozycje \(linie\) dokumentów](https://support.edokumenty.eu/trac/wiki/DeployerGuide/Customization/Integration/Import/Documents#pozycje)
- 4. [Załączniki](https://support.edokumenty.eu/trac/wiki/DeployerGuide/Customization/Integration/Import/Documents#zalaczniki)

### **Wstęp**

Synchronizacja dokumentów składa się dwóch elementów:

- Pobierania nagłówków
- Pobierania pozycji (linii) dokumentów
- Pobierania załączników

# [Powrót do menu](https://support.edokumenty.eu/trac/wiki/DeployerGuide/Customization/Integration/Import/Documents#dokument)

## **Nagłówki dokumentów**

System eDokumenty pozwala na synchronizację różnego rodzaju dokumentów, w tym:

- Faktur (z pozycjami)
- Dokumentów WZ i PZ
- Zamówień
- Pism
- Umów
- Emaili (dokumentów typu email czyli zarchiwizowanej w postaci dokumentu korespondencji email. Nie należy mylić z wiadomościami email w skrzynce pocztowej)
- Notatek służbowych
- Inne dokumenty
- Dokumentów Customowych (poprzez mapowanie cech)

Typy dokumentów zdefiniowane są w bazie eDokumentów w tabeli types\_of\_documents:

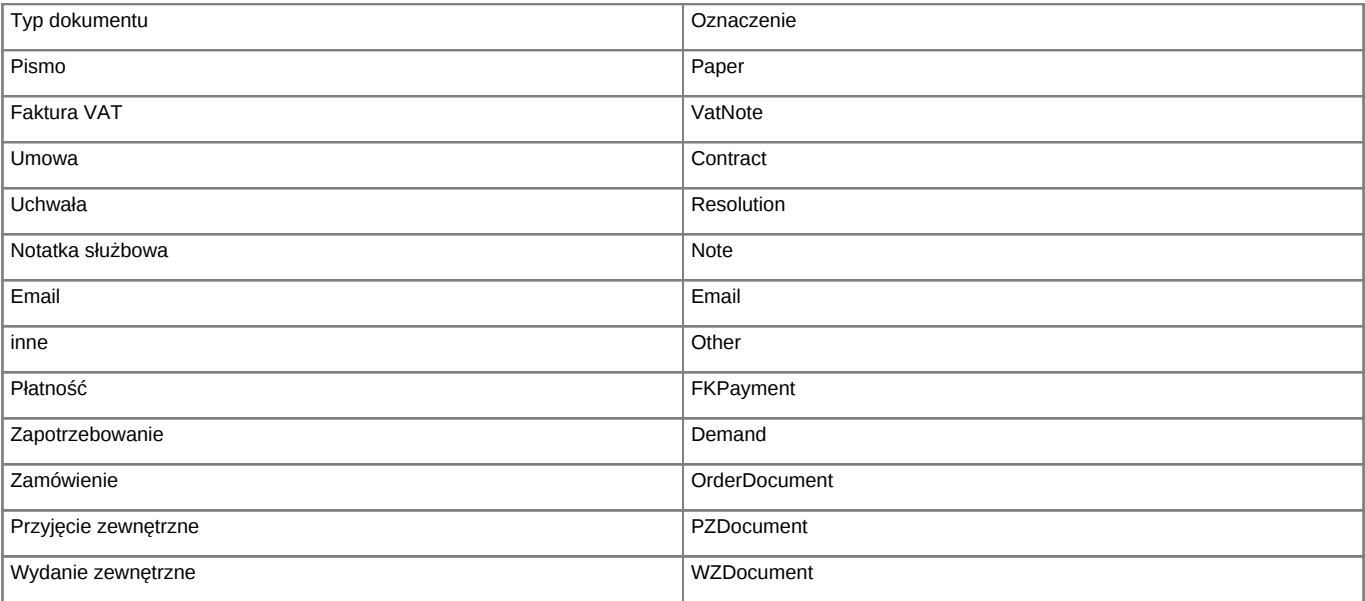

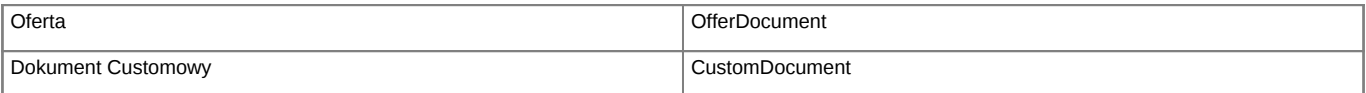

Przy wykorzystaniu mapowania dokumentu należy pamiętać o zachowaniu wielkości znaków, czyli pisać VatNote zamiast vatnote lub VATNOTE.

Konfiguracja pobierania dla każdego typu dokumentu jest taka sama. jedyną różnicą są pola wystawiane dla każdego typu dokumentu. Cechą wspólną wszystkich są kolumny, które muszą być wystawione w widoku.

## **Widoki**

Do pobierania nagłówków dokumentów należy utworzyć perspektywy:

- **bs\_documents\_view**
- **bs\_modified\_documents\_view**